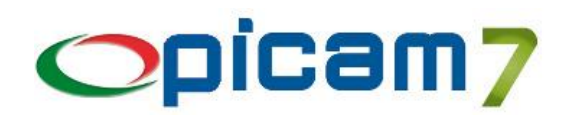

# **Modulo per Esportazione e Importazione di Documenti di Acquisto e Vendita**

Questo modulo consente di definire i tracciati dei file di testo da utilizzare per l'esportazione o l'importazione di documenti di vendita (Ordini, D.d.T., Fatture, Vendite al Banco) o di acquisto (Ordini, D.d.T., Fatture).

La procedura di esportazione consente di creare file di testo contenenti i dati dei documenti selezionati.

A seconda delle impostazioni indicate nel Formato di esportazione, sarà possibile creare un unico file (con i dati della testata del documento, del dettaglio e i dati anagrafici), due file (uno con i dati della testata e del dettaglio del documento ed uno con i dati anagrafici) oppure tre (uno con i dati della testata, uno con i dati del dettaglio ed uno con i dati anagrafici).

La procedura di importazione prevede la valutazione dei documenti da importare (dati errati o mancanti, dati corretti, segnalazioni da verificare) e l'esecuzione della procedura di inserimento di ogni singolo documento con i dati preimpostati e la possibilità di effettuare controlli e integrazioni.

Tramite la definizione del Formato di importazione si potrà impostare il tracciato del file da importare. Come per l'esportazione, si potranno avere un singolo file, due file oppure tre file.

# **1. FORMATO IMPORTAZIONE / ESPORTAZIONE DOCUMENTI**

Questa procedura consente di gestire i Formati da utilizzare per l'esportazione o l'importazione dei documenti. Ogni Formato viene univocamente identificato tramite un Codice.

Per ogni Formato è possibile definire anche i seguenti campi:

- Descrizione: descrizione del Formato.
- Tipo Operazione: indicare se il Formato verrà utilizzato per operazioni di Importazione oppure di Esportazione.
- Tipo Documento: selezionare i documenti che si vogliono importare / esportare (Fatture Clienti / D.d.T. Clienti / Ordini Clienti / Fatture Fornitori / D.d.T. Fornitori / Ordini Fornitori / Vendite al Banco).
- Tipo Archivio (solo per Esportazione): selezionare da quale archivio prelevare i dati da esportare (Attuale / Storico / Attuale e Storico).
	- Formato File: selezionare il formato del/i file/s dei documenti da importare / esportare:
		- $\circ$  1 file Testata + 1 file Dettaglio: 1 file con i dati della testata ed 1 file con i dati del dettaglio;
			- o 1 file unico con ID record: 1 file unico per dati della testata e del dettaglio, ognuno su una riga separata (ogni riga inizia con il relativo ID);
			- $\circ$  1 file unico con testata ripetuta: 1 file unico con dati della testata e del dettaglio su una stessa riga (i dati della testata vengono ripetuti per ogni record di dettaglio).
		- File Anagrafiche: selezionare il formato del file delle anagrafiche da importare / esportare:
			- $\circ$  Sì (file anagrafiche separato: non vengono inserite anagrafiche ripetute);
				- o No (file anagrafiche non importato / esportato);
			- Aggiungi a file Documenti (selezionabile solo se "Formato file" = "1 file unico con ID record"; le anagrafiche vengono aggiunte al file dei documenti su una riga separata con un relativo ID).
- ID Testata: se "Formato file" = "1 file unico con ID record", occorre indicare l'ID che verrà inserito all'inizio di ogni riga dei dati della testata.
- ID Dettaglio: se "Formato file" = "1 file unico con ID record", occorre indicare l'ID che verrà inserito all'inizio di ogni riga dei dati del dettaglio.
- ID Anagrafica: se "Formato file" = "1 file unico con ID record" e "File anagrafiche" = "Record aggiunto a file documenti", occorre indicare l'ID che verrà inserito all'inizio di ogni riga dei dati anagrafici.
- Riga iniziale con ID: indicare se nel file è presente una riga iniziale con identificatori dei campi del tracciato.
- Separatore Campi: indicare il carattere separatore tra i vari campi.
- Stringhe delimitate da "": indicare se i campi di tipo stringa sono delimitati da doppi apici (se un campo stringa contiene un doppio apice, verrà inserito un ulteriore doppio apice).

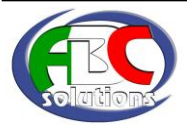

# **Esportazione / Importazione Documenti**

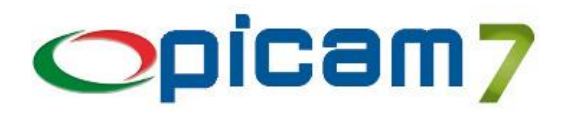

- Formato Campi Data: indicare il formato dei campi data. Il formato gestito prevede l'indicazione di:
	- o *dd* / *gg* (giorno di 2 cifre)
	- o *mm* (mese di 2 cifre)
	- o *aaaa* / *aa* / *yyyy* / *yy* (anno di 2 o 4 cifre)
	- o Eventuali caratteri separatori

Esempi: dd/mm/yyyy, yymmdd, gg.mm.aaaa, aammgg, …

- Formato Campi Ora: indicare il formato dei campi ora. Il formato gestito prevede l'indicazione di:

- o *hh* (ore di 2 cifre)
- o *mm* (minuti di 2 cifre)
- o *ss* (secondi di cifre)
- o Eventuali caratteri separatori

Esempi: hh:mm:ss, hhmm, hhmmss, …

- Separatore Decimali: indicare il carattere separatore dei decimali per i campi numerici.
- Separatore Migliaia: indicare l'eventuale carattere separatore delle migliaia per i campi numerici.

### **Tracciato File Testata / Dettaglio / Anagrafica**

Sono presenti 3 pagine in cui definire i tracciati dei file della Testata, del Dettaglio e dell'Anagrafica.

Se la selezione del campo "Formato File" prevede solamente 1 o 2 file, verranno abilitate solamente le relative pagine.

Occorre definire come è composto il file, selezionando per ogni campo del file un corrispondente valore che può essere assegnato a partire da: Campo Archivio / Valore Fisso / Composizione Campi / Query SQL / Ignora.

In caso di *esportazione* si dovrà definire il tracciato indicando per ogni campo del file come deve essere determinato il relativo valore:

- Campo Archivio: valore prelevato da un campo dell'archivio;
- Valore Fisso: valore assegnato in base al dato indicato nel campo Valore;
- Composizione Campi: valore determinato componendo più campi dell'archivio;
- Query SQL: valore determinato in base all'esecuzione di una Query SQL;
- Ignora: valore non assegnato.

In caso di *importazione*, per ogni campo del file occorre definire come deve essere trattato il relativo valore:

- Campo Archivio: valore assegnato al campo dell'archivio indicato;
- Composizione Campi: il valore presente nel file è dato dalla combinazione di due campi dell'archivio, quindi bisogna indicare il formato della composizione per assegnare i valori ai due campi indicati;
- Ignora: il valore viene ignorato.

È possibile assegnare dei valori ai campi dell'archivio anche se non sono presenti i dati nel file:

- Valore Fisso: al campo dell'archivio viene assegnato il valore fisso indicato;
- Query SQL: al campo dell'archivio viene assegnato il valore determinato in base all'esecuzione di una Query SQL.

Se "Formato file" vale "1 file unico con ID record" oppure "1 file unico con testata ripetuta", il tracciato prevede sia campi della testata, sia campi del dettaglio del documento.

Se "Formato file" vale "1 file unico con ID record" e "File anagrafiche" vale "Record aggiunto a file documenti", il tracciato prevede anche i campi dell'anagrafica del cliente / fornitore.

Per ogni campo del file è possibile definire:

#### **N° Ordine**

Identifica l'ordinamento dei campi del tracciato.

La determinazione dell'ordine dei campi avviene già in fase di digitazione dei righi, con la possibilità di utilizzare comunque la funzione di ordinamento (F6).

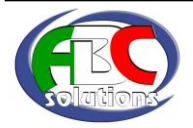

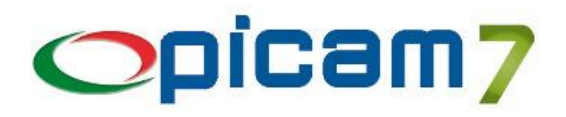

# **ID Campo**

Esportazione: indicare l'ID del campo da riportare nella riga iniziale.

Importazione: indicare l'ID del campo indicato nella riga iniziale (obbligatorio per Tipo Campo impostato con "Campo Archivio", "Composizione Campi" o "Ignora").

Occorre aver selezionato l'opzione "Riga iniziale con ID".

### **Tipo Campo**

In caso di *esportazione* si deve indicare per ogni campo del file come deve essere determinato il relativo valore:

- Campo Archivio: valore prelevato da un campo dell'archivio (testata, dettaglio o anagrafica)
- Valore Fisso: valore assegnato in base al dato indicato nel campo Valore
- Composizione Campi: valore determinato componendo più campi dell'archivio. Per ogni campo viene riconosciuto il formato:

%x{*nome\_campo*}

Dove x (se presente) può assumere i valori (con n numero intero):

- o n: il campo sarà lungo esattamente n caratteri e verrà allineato a destra con spazi in testa
- o –n: il campo sarà lungo esattamente n caratteri e verrà allineato a sinistra con spazi in coda
- o 0n: il campo sarà lungo esattamente n caratteri e verrà allineato a destra con 0 in testa Esempio: %-2{bct\_nom\_bol}/%07{bct\_num\_bol}
- Query SQL: valore determinato in base all'esecuzione di una Query SQL (\*)
- Ignora: valore non assegnato.

In caso di *importazione*, per ogni campo del file occorre definire come deve essere trattato il relativo valore:

- Campo Archivio: valore assegnato al campo dell'archivio indicato (testata, dettaglio o anagrafica)
- Composizione Campi: il valore presente nel file è dato dalla combinazione di due campi dell'archivio, quindi bisogna indicare il formato della composizione per assegnare i valori ai due campi indicati. Il valore prevede l'indicazione del formato %n %-n %0n per determinare la lunghezza del primo campo (es.: %07{bct num bol}%{bct nom bol}) oppure l'indicazione di uno o più caratteri separatori (es.: .: %{bct\_nom\_bol}/%{bct\_num\_bol} ).
	- In caso di unico file con ID record, si deve definire anche il Record (Testata, Dettaglio o Anagrafica)
- Ignora: il valore viene ignorato.

In importazione, è possibile assegnare dei valori ai campi dell'archivio anche se non sono presenti i dati nel file:

- Valore Fisso: al campo dell'archivio viene assegnato il valore fisso indicato
- Query SQL: al campo dell'archivio viene assegnato il valore determinato in base all'esecuzione di una Query SQL (\*).

# (\*) Formato Query SQL

Il formato della Query prevede che i nomi degli archivi siano preceduti dal campo § e i campi dell'archivio da esportare siano indicati tra {}.

Il valore deve sempre essere assegnato ad una variabile di nome "risultato" che deve essere di tipo stringa (varchar), quindi, nel caso sia un valore numerico, occorre eseguire li cast. Esempi:

- SELECT div not 1 AS risultato FROM §destdiv WHERE div cod cli={bct cod cli} AND div cod des={bct cod des}
- SELECT cme\_note AS risultato FROM §commesse WHERE cme\_cod={bcd\_cod\_com}
- SELECT caa\_val AS risultato FROM §carattea WHERE caa\_cod\_art={bcd\_cod\_art} AND caa\_cod\_car='U.M.'
- SELECT CAST(CASE WHEN {bcd\_num\_col}=" THEN 0 ELSE CAST({bcd\_qta\_pez} AS float)/CAST({bcd\_num\_col} AS float) END AS varchar) AS risultato

# **Record**

(Presente solo nel tracciato della Testata)

Informazione utilizzata solo se Formato file vale "1 file unico con ID record".

*Esportazione*: indica in quale record del file (testata, dettaglio, anagrafica) deve essere riportato il dato indicato (non modificabile per "Tipo Campo" impostato con "Campo Archivio").

*Importazione*: indica a quale record del file (testata, dettaglio, anagrafica) fa riferimento il dato indicato (impostabile solamente per "Tipo Campo" impostato con "Ignora").

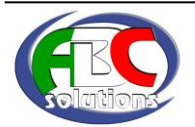

# **Esportazione / Importazione Documenti**

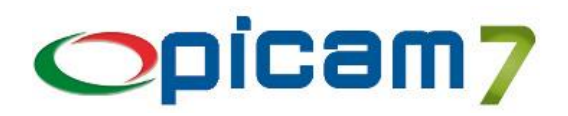

### **Nome Campo**

*Esportazione*: se "Tipo Campo" è impostato con "Campo Archivio", indica il nome del campo che deve essere esportato (è possibile selezionarlo con "F5 – Selezione Campo Archivio).

*Importazione*: se "Tipo Campo" è impostato con "Campo Archivio", indica il nome del campo dell'archivio (è possibile selezionarlo con "F5 – Selezione Campo Archivio) a cui deve essere assegnato il valore presente nel file. Se "Tipo Campo" è impostato con "Valore Fisso", indica il nome del campo dell'archivio (è possibile selezionarlo con "F5 – Selezione Campo Archivio) a cui deve essere assegnato il valore indicato.

Se "Tipo Campo" è impostato con "Query SQL", indica il nome del campo dell'archivio (è possibile selezionarlo con "F5 – Selezione Campo Archivio) a cui deve essere assegnato il risultato della Query SQL.

#### **Descrizione Campo**

Viene visualizzata la descrizione del campo dell'archivio.

#### **Valore**

In questo campo deve essere indicato il Valore Fisso, il formato per Composizione Campi oppure la Query SQL.

#### **N° Decimali**

Indicare il numero di decimali dei campi numerici.

#### **Inverti Segno**

Per i campi numerici è possibile indicare se il segno deve essere invertito (da + a – e viceversa).

#### **Tipo Operazione**

Esportazione: per i campi Codice Articolo è possibile indicare che tipo di operazione effettuare sul Codice Articolo: Sostituire con Codice Articolo Cliente / Sostituire con Codice Articolo Fornitore / Sostituire con Codice Articolo Fornitore Abituale.

#### **Note**

Indicare eventuali note.

Inoltre, sono presenti le seguenti funzionalità:

#### **F5 – Selezione Campo Archivio**

Consente di visualizzare l'elenco di tutti i campi dell'archivio della testata del documento e di selezionare il campo da riportare in Nome Campo. Viene riportato il corretto valore anche nel campo Record.

Se Formato File vale "1 file unico con ID record" oppure "1 file unico con testata ripetuta", l'elenco contiene il tracciato della testata e del dettaglio del documento.

Se Formato file vale "1 file unico con ID record" e File anagrafiche vale "Record aggiunto a file documenti", l'elenco contiene anche i campi dell'anagrafica del cliente / fornitore.

#### **F6 – Ordina**

Consente di visualizzare l'elenco di tutti i campi indicati nel tracciato e di ordinarli con la funzione di drag'n'drop.

#### **Shift + F9**

Consente di azzerare l'elenco e di riportare nell'elenco tutti i campi degli archivi gestiti dal tracciato, con ID Campo impostato con il nome del campo e 6 decimali per tutti i campi numerici.

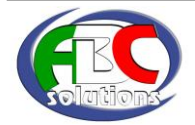

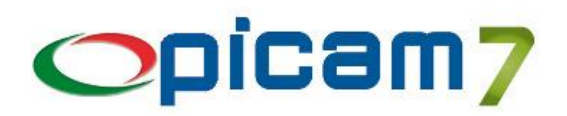

# **2. ESPORTAZIONE DOCUMENTI**

Questa procedura consente di creare i file per l'esportazione dei documenti.

Occorre selezionare il Codice Formato e i range per filtrare i documenti (Registri / Bollettari, Periodo, Clienti / Fornitori).

Occorre indicare il percorso completo per il File Testata, il File Dettaglio ed il File Anagrafica (a seconda delle selezioni effettuate nel Formato potrebbero essere disabilitate le selezioni del File Dettaglio e del File Anagrafica). È possibile indicare se si vogliono esportare anche i righi descrittivi.

Per gli Ordini è possibile indicare se si vogliono esportare Ordini / Preventivi / Tutti, Confermati / Non Confermati / Tutti, Ordinati / Evasi / Tutti.

Per i D.d.T. è possibile indicare se si vogliono esportare quelli di Scarico / Carico / Tutti.

Per le Fatture di Vendita è possibile indicare se si vogliono esportare anche le Pro-Forma.

I valori selezionati vengono salvati nel registro di configurazione per ogni Codice Formato.

# **3. IMPORTAZIONE DOCUMENTI**

Questa procedura consente di importare i documenti da file.

L'importazione prevede l'esecuzione della procedura di inserimento del documento con i dati preimpostati e la possibilità di effettuare controlli e integrazioni.

Occorre selezionare il Codice Formato e indicare il percorso completo per il File Testata, il File Dettaglio ed il File Anagrafica (a seconda delle selezioni effettuate nel Formato potrebbero essere disabilitate le selezioni del File Dettaglio e del File Anagrafica).

È possibile indicare se si vuole mantenere il Numero e il Registro del documento importato (purché non esista già nel relativo archivio) oppure se si vuole assegnare un nuovo Numero determinato in base alla numerazione automatica di Picam.

Non tutti i campi possono essere importati in quanto esistono dei campi calcolati / impostati automaticamente dalle procedure di registrazione dei documenti.

I valori selezionati vengono salvati nel registro di configurazione per ogni Codice Formato.

# **Elenco Documenti**

#### **Stato Documento**

Indica lo stato del documento da importare e può valere:

- Ok
- Errore: sono presenti errori e il documento non verrà importato
- Verificare: sono presenti delle anomalie da verificare ma il documento verrà importato.

#### **Stato Registro**

Indicato se il Registro / Bollettario indicato nel file è stato trovato negli archivi di Picam.

Se non è stato trovato ed è stata selezionata l'opzione "Mantenere il N° e il Registro del Documento importato", lo Stato Documento sarà impostato a Errore e il documento non verrà importato.

#### **Stato Dettaglio**

Indica se sono stati rilevati errori nel dettaglio del documento. Può assumere i valori:

- Ok
- Non presente: non è stato possibile trovare (o collegare) il dettaglio del documento
- Dati mancanti: mancano dei dati nel dettaglio (in particolare il Codice I.V.A.)
- Articolo non trovato: articolo non trovato negli archivi di Picam (Anagrafica Articoli, Codici a Barre, Codici Articolo Cliente / Fornitore).

Se vale "Non presente", lo Stato Documento sarà impostato a Errore e il documento non verrà importato.

Se vale "Dati mancanti" o "Articolo non trovato", lo Stato Documento sarà impostato a Verificare e il documento verrà importato.

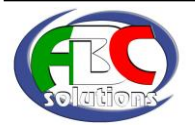

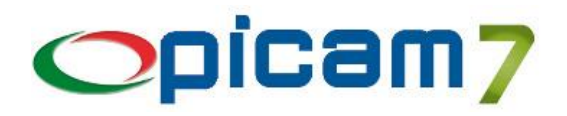

N.B.: Nel caso in cui sia presente un file per i dati della testata ed un file per il dettaglio, il collegamento tra la testata e il dettaglio avviene in base al N° Documento (il campo deve essere presente nel file della testata e nel file del dettaglio).

# **Stato Cliente / Fornitore**

Indica lo stato del cliente / fornitore e può assumere i seguenti valori:

- Uguali: è stato trovato un Cliente / Fornitore Picam con stessa Partita I.V.A / Codice Fiscale del Cliente / Fornitore del file e tutti i dati presenti nel file coincidono con quelli presenti nei Clienti / Fornitori Comuni;
- Diversi: è stato trovato un Cliente / Fornitore Picam con stessa Partita I.V.A / Codice Fiscale del Cliente / Fornitore del file ma i dati presenti nel file non coincidono con quelli presenti nei Clienti / Fornitori Comuni;
- Più Clienti / Fornitori: sono stati trovati più Clienti / Fornitori Picam con stessa Partita I.V.A / Codice Fiscale del Cliente / Fornitore del file;
- Nuovo: non è stato trovato un Cliente / Fornitore Picam con stessa Partita I.V.A / Codice Fiscale del Cliente / Fornitore del file.

Il collegamento tra Cliente / Fornitore del file e Cliente / Fornitore Picam avviene nel seguente modo: se nel file è presente il Codice Cliente / Fornitore della Testata del documento e il Cliente / Fornitore di Picam con lo stesso Codice ha stessa Partita I.V.A. e stesso Codice Fiscale, il Cliente / Fornitore è stato individuato. Altrimenti viene effettuato un controllo verificando quale Cliente / Fornitore ha stessa Partita I.V.A. e stesso Codice Fiscale.

N.B.: Nel caso in cui sia presente un file per i dati della testata ed un file per l'anagrafica, il collegamento tra la testata e il dettaglio avviene in base al Codice Cliente / Fornitore (il campo deve essere presente nel file della testata e nel file del dettaglio).

# **SHIFT + F9 – Impostare N° Documento da importare**

Serve per modificare il Registro/Bollettario e/o il Numero del documento da importare.

### **F5 – Dati Cliente/Fornitore**

Serve per visualizzare i dati del cliente / fornitore presenti nel file e quelli memorizzati nell'archivio di Picam.

Se Stato Cliente/Fornitore = Diversi, sono disponibili le seguenti funzionalità:

- o Freccia: presente a fianco dei dati che presentano delle differenze, consente di copiare il valore trovato nel file nel relativo campo dei Clienti / Fornitori Comuni. Occorre comunque utilizzare il pulsante "Aggiorna Cliente / Fornitore" per confermare l'aggiornamento dell'archivio dei Clienti / Fornitori Comuni;
- o Freccia Copia Tutto: consente di copiare tutti i valori trovati nel file nei relativi campi dei Clienti / Fornitori Comuni. Occorre comunque utilizzare il pulsante "Aggiorna Cliente / Fornitore" per confermare l'aggiornamento dell'archivio dei Clienti / Fornitori Comuni;
- o Aggiorna Cliente / Fornitore: conferma l'aggiornamento dell'archivio dei Clienti / Fornitori Comuni con i dati presenti nella sezione "Cliente / Fornitore Picam";
- o Ignora Differenze: consente di effettuare l'importazione del documento ignorando le differenze tra i valori trovati nel file e i relativi campi dei Clienti / Fornitori Comuni. Il campo "Stato Cliente / Fornitore" verrà impostato a "Uguali" per tutte le fatture dello stesso Cliente / Fornitore.
- o Esci: per uscire dalla videata senza effettuare alcuna operazione.

Se Stato Cliente / Fornitore = Nuovo, sono disponibili le seguenti funzionalità:

- o Crea Cliente / Fornitore: viene eseguita la procedura "Clienti / Fornitori Comuni" con tutti i dati anagrafici preimpostati con i valori presenti nel file;
	- Esci: per uscire dalla videata senza effettuare alcuna operazione.

Se Stato Cliente / Fornitore = Più Clienti / Fornitori, viene visualizzato l'elenco dei Clienti / Fornitori di Picam che hanno la stessa Partita I.V.A. / Codice Fiscale del Clienti / Fornitore del file. Con INVIO o Doppio Click su un Cliente / Fornitore dell'elenco verrà effettuato il collegamento tra il Cliente / Fornitore del file ed il Cliente / Fornitore Picam selezionato.

# **F6 – Dettagli Righi**

Serve per visualizzare l'elenco dei dettagli del documento da importare.

# **Dettagli File**

Serve per visualizzare l'elenco dei dati presenti nei file, dove "Valore File" indica il dato letto dal file mentre "Valore Importato" indica il valore elaborato che sarà assegnato al relativo campo degli archivi di Picam.

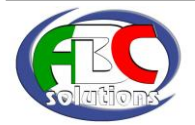